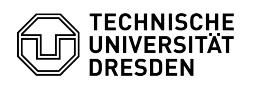

## Email Setup of Mozilla Thunderbird

26.04.2024 17:50:52

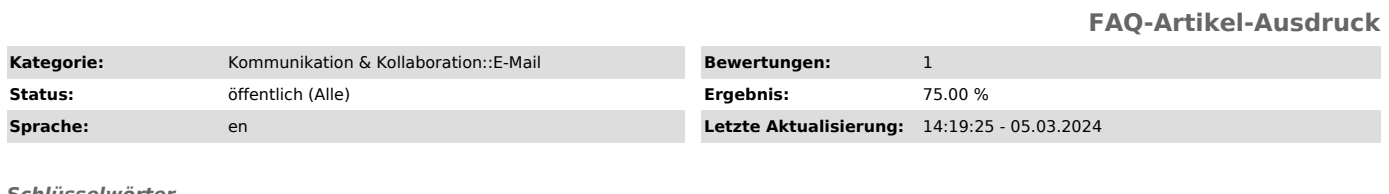

## *Schlüsselwörter*

Email Thunderbird Account Mail Calendar Configuration Setup Client Windows Linux macOS

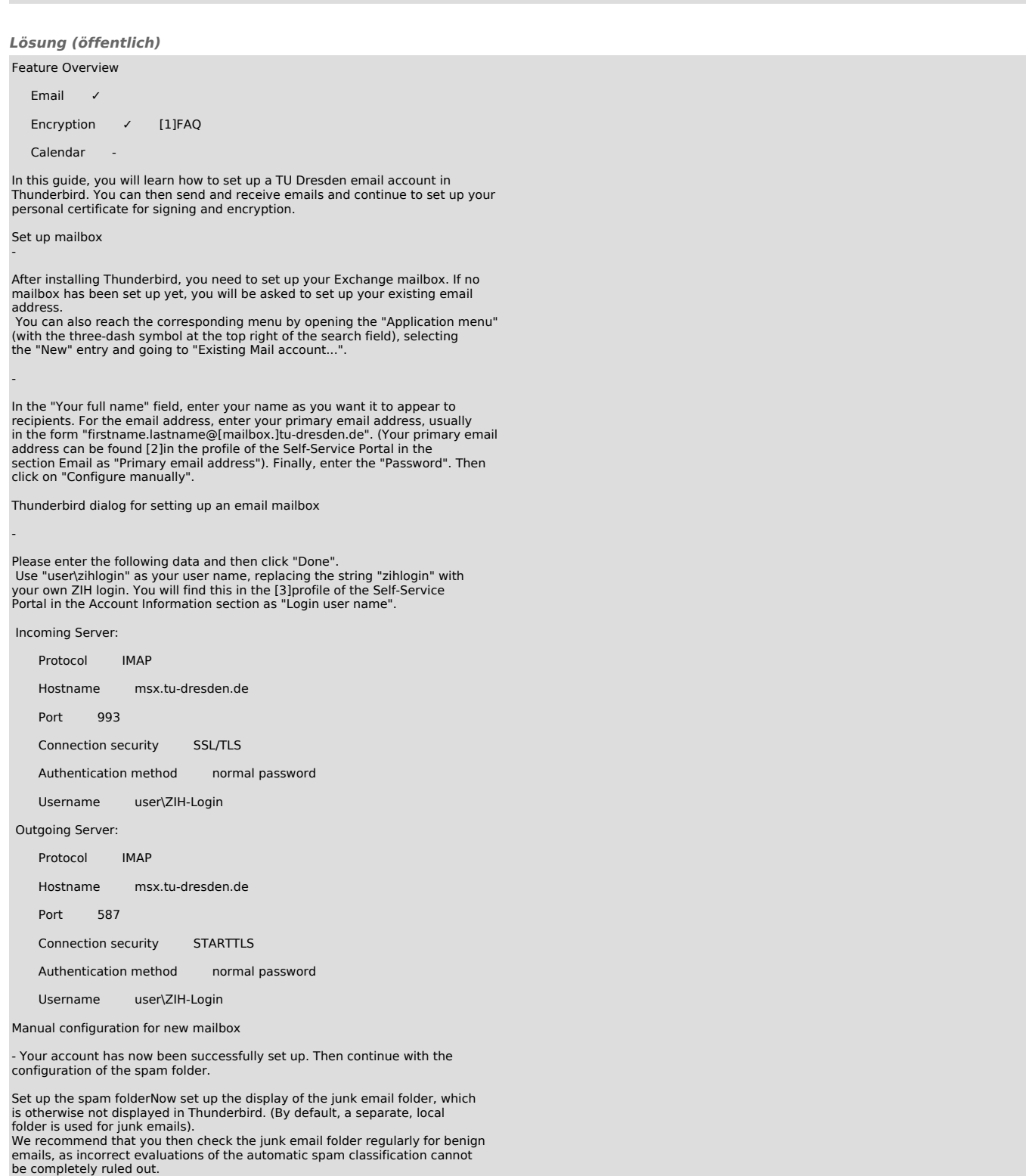

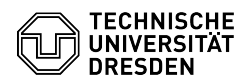

- To do this, please go to "Account settings" → "Junk filter" →<br>"Classification". Now check "Activate junk filter for this account" as well as<br>"Collected addresses" and "Personal address book". In the "Storage space"<br>sect

Screenshot Thunderbird: Display junk email folder

Set up calendarFull functionality is currently only guaranteed through [4]Outlook or [5]OWA. DavMail

For other e-mail programs, the DavMail service is available as an alternative for accessing the Exchange calendar. [6]Instructions

TbSyncThe use of the TbSync addon for Thunderbird is not recommended due to the unsteady development.

- 
- 
- 
- [1] https://faq.tickets.tu-dresden.de/v/ItemID=665<br>[2] https://selfservice.tu-dresden.de/profile/<br>[3] http://selfservice.tu-dresden.de/profile/<br>[4] https://faq.tickets.tu-dresden.de/sr/keyword=Email,Setup,Client,Outlook<br>[5
-